# **CVweb2000 http://www.pluricom.it/mcm/cv·web**

**Ad una rivista e nello specifico ad una rubrica che parla di video e di audio,**

**nel "2000" serve il massimo del dinamismo, il tempo reale se vogliamo.**

**Codec che appena presentati siano subito pronti per scaricarli e provarli...**

**... progetti e clip da mettere insieme e far sincronizzare ...**

**... software applicativo, utility, generatori di effetti ed estensioni multimediali in genere,**

**da indicare e rendere immediatamente reperibili!**

**Se è questo che i nostri lettori vogliono, allora l'abbiamo azzeccata:**

**prenderemo ogni cosa di cui si parlerà su Computer & Video e la metteremo su CVweb2000!**

## *di Bruno Rosati*

. ma su CVweb2000 non ci sarà una pedissequa versione interattiva dell'articolo. Ci sarà di meglio e di più!

Con non poca fatica, ma con grande soddisfazione, abbiamo cominciato ad inserirvi anche...

• dei cataloghi multimediali (schede d'acquisizione audio e video, controlier, codificatori di segnale, software di editing, animazione, titolazione...)

• uno scrigno per il freeware più raro

l'elenco per il download di quanti più plugin audiovisivi ci riuscirà di rintracciare

• un "clip-store" nel quale esporre e far trovare tutti i clip audio e video che sarà possibile farci entrare.

*Figura* 2 - *Attivata la voce Primopiano si entra nella pagina dove sono elencati tutti* i *numeri di riferimento con gli articoli apparsi su MC. In questo caso, ovviamente, presentiamo solo il sommario del numero che state leggendo.*

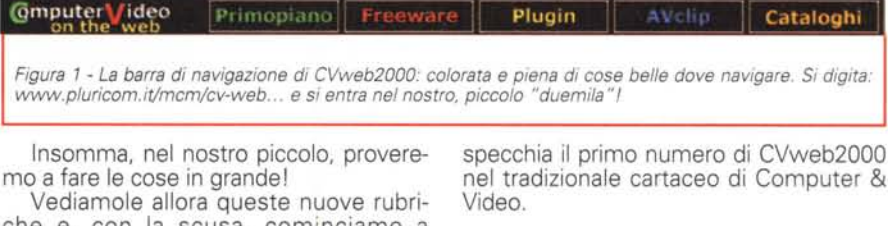

che e, con la scusa, cominciamo a (tra)scrivere il primo articolo-report che ri-

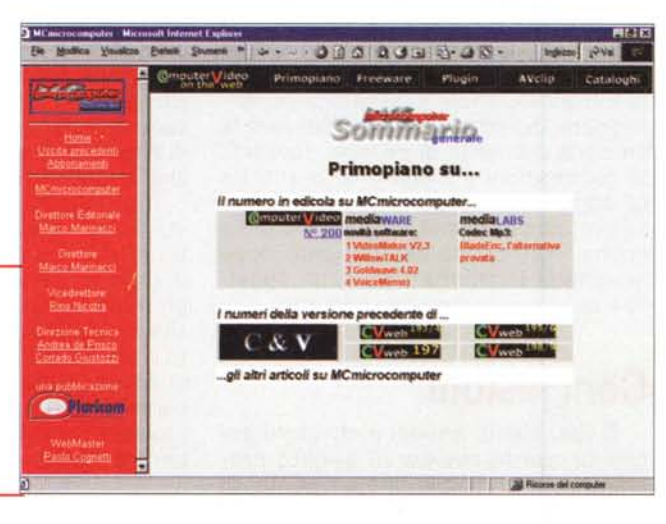

# Primopiano

*E' la pagina di raccordo con l'articolo cartaceo* e *la sua corrispondenza telematica. In pratica* è *quello che fino ad oggi* è *stato C&Vweb. Su Primopiano, difatti, ogni mese troverà posto il sunto dell'articolo corrispondente apparso su* Me. *Nello specifico del n.* 200, *verranno introdotti i due primi piani dedicati a:*

*• mediaWARE: GoldWave, VideoMaker, VoiceMemo* e *WillowTALK*

*• mediaLABS: Encoder Mp3 BladeEnc, l'alternativa provata. La prova in linea,* se *volete, oppure il download dell'encoder* e *del suo FrontEnd ideale (FrontBlade) nonché l'aggiunta di una piccola, ma efficiente utilitV come AntiPop, per la pulitura dei file acquisiti da dischi in vinile* e *musicassette.*

*Visto che abbiamo appena citato i due*

## Computer & Video

Avelle

ses Bobels di acquisitem A/V per feman DV e

**College in 1980's Turn** 

ina a if

mi per l'acqui

o.s. Caratteristiche generali .<br>Wie 95/98 <mark>Australia III catture audie/video co</mark>r

ten 95/98 bar asteroi di cettera video in t<br>1973 perchèta)<br>1974 Nac Scheda per statent non lineari

til 95/995 i conna per vides editing a DVD Autho

her Acquisitions in temps reals sunce

tels - policità aggiuntiva di cattura video per

win Schuda 5-VGA con aux

ten 95/98 <mark>Schola S-VOA, cattera (NJPEG) e codifica</mark>

HT - surese di udang in NPEG-2 see lineare

 $31222222$ 

Plugin

Freeware

MARCA

**Pinnacle** 

**Britannia** 

Marine

Matrix

**Nation Ramer - Matrix - Mile - Inform approves it comes when<br>Huthy Really - Miles - Information Control of Company and Band of Andrei Company<br>Therefore - Manufacture - Realist V** 

Craftel Cross Win a Mac Sistema complete per l'acqui<br>Emanda Mac MacMaggin in video digitale<br>Emanda Min Schoola di occupieren autres

na

**CA/Schude VIDEO** 

OX Video E.S. Media 100 **OVO1000** 

AV Mainer 2000 Fast

MODELLO

**Photo400** 

**DODG Isvetti** 

EELDV

**MINIVERS** 

All-In-Monder ATL

CALL Description 2001

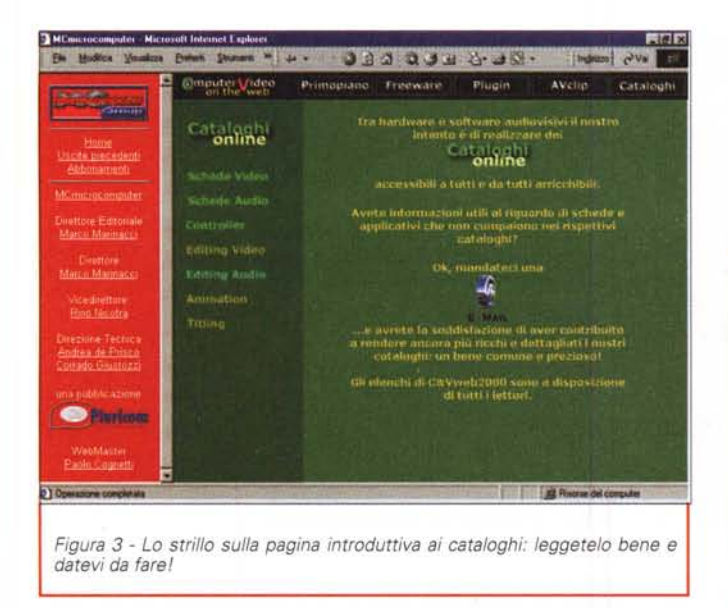

contenitori di questo numero di C&V, non ci resta che andarli a presentare. Per questa prima occasione lo facciamo dall'interno di Primopiano.

#### $\nu$  I mediaWARE

#### 1 - VideoMaker V2.3 (http://www.demonweb.co.uk/c3sys/vmaker.htm)

VideoMaker è la soluzione più a portata di mano per la conversione di immagini sequenziali in filmati AVI standard oppure in GIF animate. Facile da usare, veloce ed efficiente. Insomma, da provare subito!

#### 2 - WillowTALK (http://willowpond. simplenet.com/nav/products/willowtalk/wtalktry.exe)

Con WillowTALK è possibile far leggere al nostro PC (con timbro e pronuncia di voce che preferiamo) il contenuto testuale di ogni genere di pagina Web, documenti di Word, dati prelevabili da fogli elettronici, ecc.

Per credere che tutto ciò sia vero - tra l'altro WillowTALK comprende anche un dizionario delle pronunce programmabile - l'unica cosa da fare è scaricarlo e metterlo alla prova.

#### 3 - GoldWave 4.02 (http://www. goldwave.com/gwave402.zip)

Che bella sorpresa: torna GoldWave, uno dei primi e dei più diffusi Audio Editor della prima epoca multimediale. Tra le caratteristiche rinnovate della versione 4.02 spiccano i controlli visivi di un oscilloscopio in tempo reale, effetti, datatype per ogni genere di formato audio digitale e (poteva mancare?) una funzione di CDripper da CD-audio con supporto diretto per la conversione in Layer-III.

#### 4 - VoiceMemo (http://www.demonweb.co.uk/c3sys/voicememo\_setup.exe)

VoiceMemo è un sistema di Audio Recorder e di database. Tra le sue caratteristiche, quelle di registrare e riprodurre memo vocali. Un po' come fanno le pocket per la dettatura vocale.

#### √ I mediaLABS: BladeEnc Mp3 enco-

#### der, l'alternativa provata!

La presenza di

BladeEnc e delle sue interfacce di lavoro non è una novità in assoluto, almeno per queste pagine. In effetti l'abbiamo già recensito tempo fa e riportato a memoria anche sul numero precedente. In questa occasione non ci attarderemo perciò a presentarlo di nuovo, bensì ne evidenzieremo esclusivamente le qualità di codifica, velocità e compressione.

 $\overline{\mathbf{a}}$ 

Modica Measters

: Girettine<br>larco Mannacc

Vicedirettore<br>Pinci Nicolin

**Pfortnam** 

Polait Dunant

**Omputer Video** 

Catalogh

*<u>India Audi</u>* 

In effetti, lo sappiamo ormai che l'engine Mp3 di BladeEnc è più di una semplice sperimentazione universitaria (benché così nacque). Tanto l'esperimento è riuscito che BladeEnc è oggi una delle migliori alternative agli engine più blasonati. Engine che, dopo la prevedibile fase iniziale del "tutto gratuito", adesso offrono le versioni più avanzate dei propri protocolli a costi sempre crescenti. "C'est la vie", dicono i francesi. Ma noi, fatta di necessità virtù, abbiamo rintracciato questo gioiello della programmazione alternativa e ve l'offriamo in prova. Ovviamente insieme al suo front-end "preferito" e a una serie di audioclip codificati a più livelli di compressione proprio per farvi rendere conto delle varie possibilità dell'encoder in questione.

Un nostro rapido e soggettivo giudizio al riguardo ci porta ad affermare che BladeEnc regge magnificamente alla massima qualità di codifica offerta (320 Kbit), ottimamente alla prima intermedia (160 Kbit), bene alla seconda (80 Kbit) e... lasciamo perdere a quelle di massima compressione.

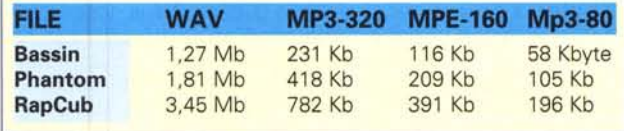

Pubblicando una piccola tabella riassuntiva - i file Wave originali sono tutti acquisiti a 44.1 kHz per 16 bit stereo - notiamo anzitutto che BladeEnc riduce 5:1 a 320 Kbit, 10:1 a 160 Kbit e 21:1 quando scende come risoluzione al limite degli 80 Kbit. Massima regolarità di un algoritmo che produce una compressio-

Figura 4 - ... e finalmente, il primo dei cataloghi previsti. Nomi e caratteristiche delle schede video. I record come potete vedere non sono ancora molti, ma mese dopo mese e magari con il vostro contributo diventeranno una lunga sequela!

**Experience del computer** 

ne scalare precisa e, lo noterete voi stessi utilizzandolo, con rapidità. Nel confronto con la combinazione tra il Converter del Registratore di Suoni di Windows e l'engine Layer-III del Fraunhofer Institut, BladeEnc e FrontBlade lavorano di gran lunga più velocemente.

Non c'è null'altro da dire e molto da provare. Impacchettiamo i file dell'encoder e del front-end in un unico zippato (bladekit.zip - 289 Kbyte) e, insieme ai file campione compressi a vari livelli in Mp3. ve ne rendiamo prova e giudizio.

## **Freeware**

In questa rubrica non entrerà mai nulla che costi più della tariffa a tempo accumulata durante il download. Il software che metteremo in questo scrigno non sarà il massimo che si può avere dalla vita, ma non ci costerà una lira che una e, nel mucchio, qualche gioiellino è sicuro

che scappi fuori.

Come primo menu CVweb2000 n. 1 offre subito una portata più che discreta. Vediamola in rapida successione:

1 - PluggerShell (PluggerShell13.zip -165 Kbyte). PluggerShell è tra i più semplici ed allo stesso tempo tra i più com-

## Contrusor & Video

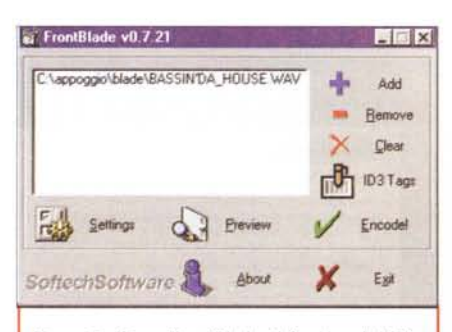

*Figura* 5 - *Ecco FrontBlade, il front-end di BladeEnc. Tanto semplice e facile da usare quanto efficiente e completo.*

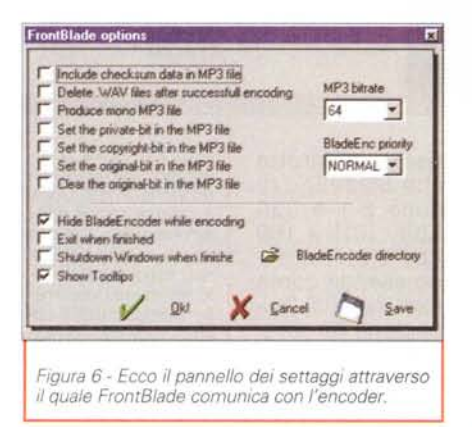

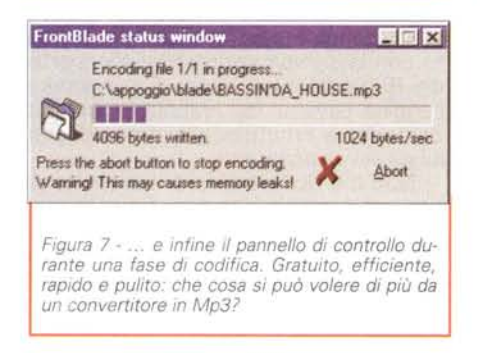

pleti front-end per codifiche da Wave a Mp3. Efficiente e facile da usare.

2 - **Frequency Analyzer (Freq,zip - 33** Kbyte). Analizzatore di frequenza in tempo reale (trasformata di Fourier) e in grado di verificare la qualità della scheda audio ospite.

3 - **Amarok Player (amarokpl.exe - 435 Kbyte).** Un CD player per Windows 95/98/NT.

4 - **Asia (Asia.zip - 654 Kbyte).** Editor audio per file Wave dotato di una buona sezione d'equalizzazione.

5 - **Expander (expand11.zip - 57 Kbyte).** Un ricampionatore di file Wave in grado di modificare la durata della sintesi. 6 - **19paint (lpaint10.zip - 273 Kbyte).** Un'applet utilizzabile e liberamente riadattabiie nello sviluppo di giochi e moduli didattici su browser.

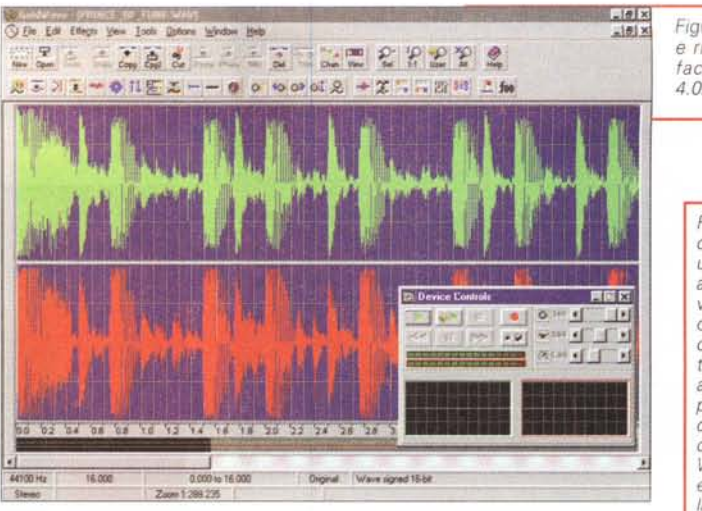

**Lielx** Figura 8 - La bellissima e *rinnovatissima interfaccia di GoldWave 4.02.*

> *Figura* 9 - *GoldWave oltre che ad essere un magnifico editor audio* è *anche - casi vuole il mercato - un ottimo CO-ripper. Eccolo mentre legge le track e quindi, dopo averle selezionate, ci propone la modalità di salvataggio. Tutti* i *codec presenti in Windows possono essere utilizzati per la compressione!*

7 - **Mp3List (Mp3** GELO Dight your Look Delocal VA **list98.zip - 168 Kbyte).** Un generatore di liste d'esecuzione Mp3 8 - **pJ (pjBmp2 Avi.zip 34 Kbyte).** Una utility per la compressione di bitmap in file Avi. 9 - **SayWhat (saywhat.zip 392 Kbyte).** Un visualizzatore per WinAmp di testi (Iyrics) connessi a file Mp3. 10 - Sound Control **Plus (scp100.zip -** 197 **Kbyte).** Una

ca"! Sound Control Plus è in grado di

 $-101x$  $-101x$ **EN DE CHOPPE** Device 16 CD ROM CRO-4240R1 F Read technic →工厂→四四 上 for **From:**  $\boxed{41.40, 174$  (Track 10)  $\boxed{33.30}$  **Phe-im-loss** Hode 82H **Tc:**  $\frac{1}{2}$  **Tccl**  $\frac{1}{2}$  **+1** *Turism* **b f** CDOA 12 MC Salva con a 日因 2:33.000x (26.949.200.8) 양 fons<br>Fic defen **Bada** Salvain 3 blad **D** Balance **ATBASSINTAL HOUSE** enniser<br>NCE\_OF\_FUNK.wav Salva **Evans House** ᇽ **Calica coner** tends ÷ 661, steves, sgred<br>PEG Layer 356 kBish<br>PEG Layer 348 kBish Digne Waren  $= 16.005$ 16.000  $000$ Zoom 1:288.235

aggiungere a Windows i controlli da tastiera (spesso gli inutilizzati tasti-funzione) per dosare i livelli d'ascolto dell'uscita mixer della scheda audio. Invece di richiamare continuamente l'icona dell'altoparlante, con Sound Control Plus è sufficiente settare dei tasti (F1, F2, F3, o altri) e da questi controllare l'aumentare, il diminuire o l'assegnazione "mute" del volume d'ascolto.

# **Plugin Audio & Video**

Altra specialità di CVweb2000, nonché una delle maggiori possibilità di potenziamento del software di base: i plugin! Ovvero, moduli-programmi che si appoggiano ad applicativi specificamente predisposti e che sono in grado di offrire caratteristiche aggiuntive non disponibili nell'applicativo di base. Nella nostra collezione troveranno anzitutto posto plugin video per Premiere (.prm). Successivamente cercheremo anche filtri per estendere editor audio (come .vst standard di Steinberb). Poco alla volta, ovvero la solita "sporca dozzina" di plugin al mese, riusciremo a mettervi a disposizione una galleria di estensioni video, audio e grafiche, di buona qualità e scelta, ma soprattutto del tutto gratuita!

Il primo gruppetto che abbiamo trovato, scelto e selezionato comprende ben 11 filtri, tutti di pubblico dominio e tutti da provare, testare e di nuovo testare prima di dire: .. questo è il filtro che fa per me!. In alcuni casi, a seconda della versione di Premiere (comunque non inferiore alla 42) e della configurazione di lavoro, nonché dei codec utilizzati, qualche filtro potrebbe non funzionare. Sappiate che la colpa non è di chi scrive ..

Comunque sia, ecco la prima lista, brevemente dettagliata, del materiale che potrete trovare online:

1 - ACIDWTFL.prm. Controllare i valori RGB creando un effetto tipo colorize.

2 - BARCODE.prm. Aggiunge all'immagine delle barre verticali e orizzontali.

3 - BLADES.prm. Raggi colorati che si sovrimprimono all'immagine con numero modificabile a cura dell'utilizzatore.

4 - BLBSPIKE.prm. Avete presente il romantico effetto del quarto di luna? Bene, Blbspike crea un simile effetto lavorando su chiavi di trasparenza.

5 - CDSHADER.prm. Il disegno di un bel CD-ROM sovrimpresso in trasparenza ad un filmato di sfondo.

6 - CHECKFLG.prm. Una scacchiera sul

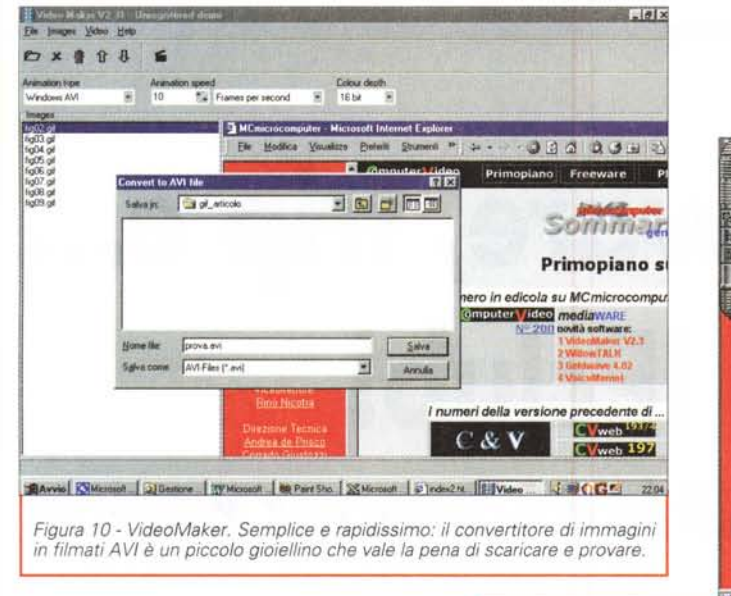

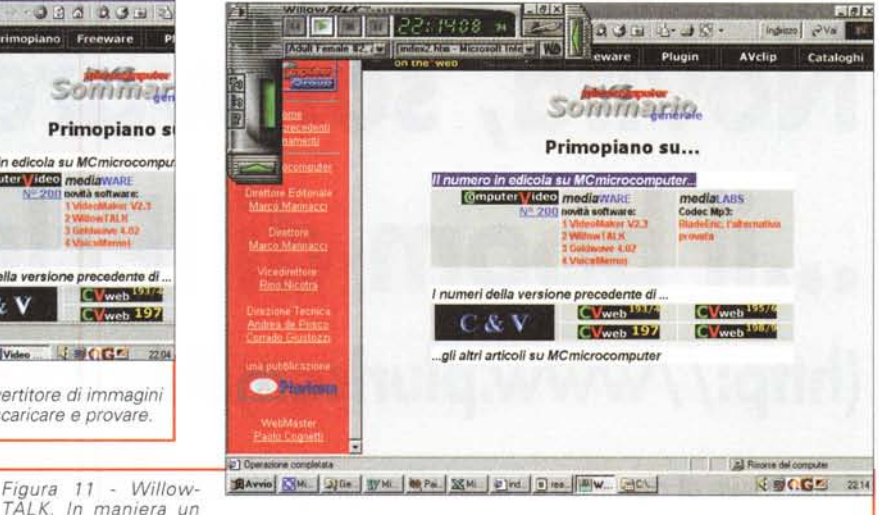

po' inquietante, vediamo il modulo del programma aggrapparsi al lato in alto a sinistra di Internet Explorer ed aspettare che, sottolineata una frase, come un intero periodo, ne attiviamo il play per eseguire la lettura. Il testo scritto di qualsiasi tipo di documento attivo sul desktop di Windows può essere il "leg-

video: bianco e nero in sovrimpressione. Modificabili risultano essere la grandezza degli scacchi e il livello di trasparenza.

7 - SPICEDOT,prm. Vi aiuta a mascherare il video aggiungendo una maschera geometrica (cerchi, rettangoli, ecc.) in relazione ai parametri assegnati dall'utilizzatore.

8 - SPIRAL.prm. Classico, ma sempiterno effetto che trasforma le immagini avvolgendole in una spirale.

9 - TVNOISE.prm. Quando il disturbo invece di toglierlo dobbiamo aggiungerlo, basta TVNoise e con un preciso controllo sulla trasparenza il disturbo (il sapore delle immagini antiche!) appare in tutto il suo splendore.

**10 -** TVRGB.prm. Praticamente le barre televisore.

**11 -** TWINRNGS.prm. Rendere le immagini diafane, cristalline? Con TwinRings si può.

I file sono tutti zippati in un file denominato piugin01 .zip rapidamente scaricabile essendo di appena 230 Kbyte. I filtri, prima di averli attivi e nel formato reale .prm, dovrete pertanto scompattarli. Ciò può essere fatto direttamente durante il download. Sarà Winzip a chiedervi se volete eseguire o salvare lo zip. In ogni modo solo quando si dispone del file scompattato questo potrà essere reso attivo copiandolo nella directory prestabilita di Premiere. Solitamente: c:\Adobe\Premiere\Plugins. Una volta che i nuovi plugin saranno correttamente installati in tale directory, avviato Premiere, li troverete tutti disponibili ed attivabili dalla lista dei Filter.

# **I Cataloghi di CVweb2000**

Ed eccolo un altro piccolo orgoglio: mettere online una serie di cataloghi dedicati all'hardware e al software che hanno attinenza con il settore multimediale. Schede d'acquisizione audio e video, genlock, codificatori di segnale, controller NV, centraline di editing hw&sw, sistemi di editing, tool di titolazione, Desktop Animation e quant'altro ci verrà in mente.

*gio" dal quale Wi/lowTALK sintetizza con la sua voce!*

Chiunque navighi su CVweb2000 si troverà nelle condizioni di poter consultare i vari cataloghi e, individuata la nota caratteristica che più lo interessa, fare click e navigare verso il sito del produttore.

Gli elenchi di C&Vweb2000 sono a disposizione di tutti i lettori di C&V su MCmicrocomputer, nell'intento di realizzarli nella maniera più ricca e completa possibile. E al riguardo: avete informazioni utili su schede e applicativi che non compaiono nei rispettivi cataloghi? Ok, allora mandateci un'e-mail (al momento l'indirizzo è il solito: [b.rosati@pluricom.it\)](mailto:b.rosati@pluricom.it) e avrete la soddisfazione di aver contribuito a rendere ancora più ricchi e dettagliati i nostri cataloghi. Cataloghi che (crediamo che ve ne rendiate benissimo conto...) sono destinati a rappresentare un bene tanto comune quanto prezioso! Il primo catalogo che abbiamo subito cominciato a stilare è quello relativo alle schede d'acquisizione video e, in questo primo approccio sulle pagine di C&V di MC, ci limitiamo ad elencare le prime schede video che abbiamo messo in catalogo (in alcuni casi sono citati i link specifici alle pagine descrittive del singolo prodotto):

**• Fast AV Master 2000:** sistema di cattura audio/video con editing non lineare

**• Marvel G200 Matrox:** scheda S-VGA, di cattura e di codifica PAL

**• Pinnacle Studio400** (http://www.pinnaclesys.de/u k/produit/consumer/s400. ht mi): box esterno di cattura video in MPEG via porta parallela

**• QX Video E.S. Media 100** (http:// [www.media100.com/product/m](http://www.media100.com/product/m) 1OOqx/m 1OOqxmain.html): sistema non lineare per Win NT e Mac-OS

**• Pinnacle DVD1000** (http://www.pinnaclesys.de/uk/produit/desktop/dvd 1000. ht mi): soluzione per video editing e DVD Authoring

**• Matrox DigiSuite** (http://wwwmatrox.com/videoweb/enduser/specifications/digi\_end.htm): sistema professionale per l'acquisizione in tempo reale senza compressione

**• Matrox Marvel G200:** scheda S-VGA, cattura (MJPEG) e codifica in Pal

**.601 [six-o-onel:** sistema di editing in MPEG-2 non lineare

**• Matrox Rainbow Runner Studio:** scheda aggiuntiva di cattura video per Millennium Il

**• Hauppage Win/TV Radio Teather:** scheda di acquisizione e sintonizzazione Radio/TV

**• Pinnacle miroVIDEO:** scheda di acquisizione video professionale a compressione MJPEG

**• ATI AII-In-Wonder** (http://www.atitech.com): scheda S-VGA con sezioni per l'acquisizione e la codifica in PAL

**• Fast DV Master:** scheda di acquisizione audio-video professionale per formati DV con connessione Firewire

**• Digital Origin Edit DV** (http://www.digitalorigin.com): sistema completo per l'acquisizione e il montaggio in video digitale, su Win-NT e Mac-OS.

Ciliegina finale: oltre ai cataloghi, metteremo sul Web anche un glossario interattivo dei termini relativi a tecniche e metodi di lavoro nell'ambito del Desktop Video e Audio.

Detto ciò abbiamo concluso. Presentato CVweb2000 e lanciato, come si dice, il sasso. Vediamo quanti di voi lo raccolgono (e con la preghiera, se CVweb2000 non vi piacesse ... di non tirarcelo appresso!). Sinceramente vi aspettiamo numerosi sul nostro link: <http://www.pluricom.> it/mcm/cv-web  $r$